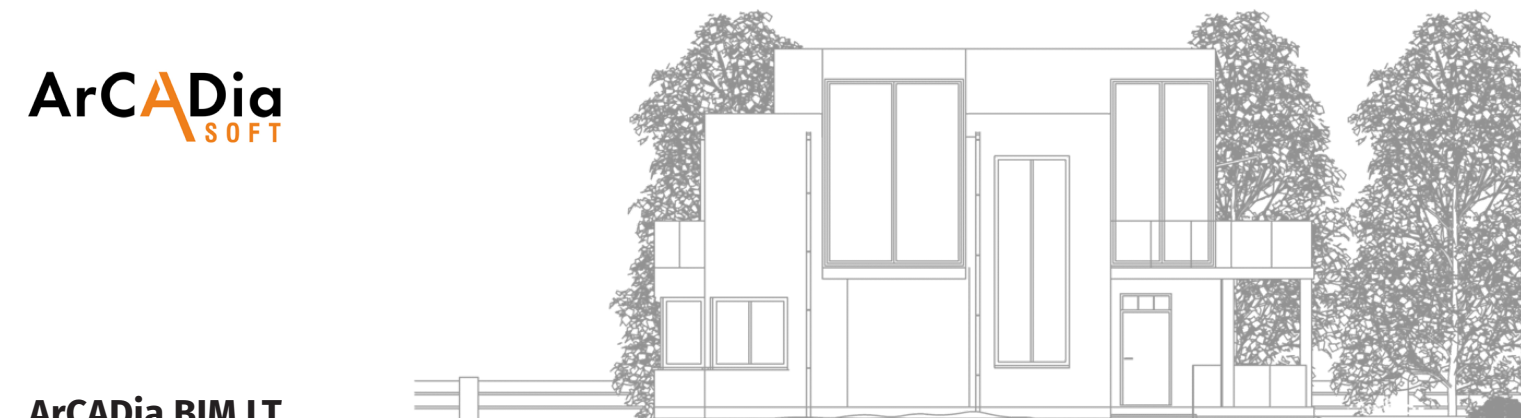

# **ArCADia BIM LT**

Work in a simple CAD environment and open up to BIM technology.

# Object-oriented 2D drawing, fast documentation creation.

ArCADia BIM LT is a fully functional, easy-to-operate and intuitive CAD program that allows object-oriented creation of 2D building documentation and saving files to the 2013 DWG format.

ArCADia BIM LT opens DWG 2018 format files by automatic conversion to version 2013.

It is a basic graphic design tool for the construction industry in its broadest sense. The LT version of the program has all the basic functions of the ArCADia BIM system.

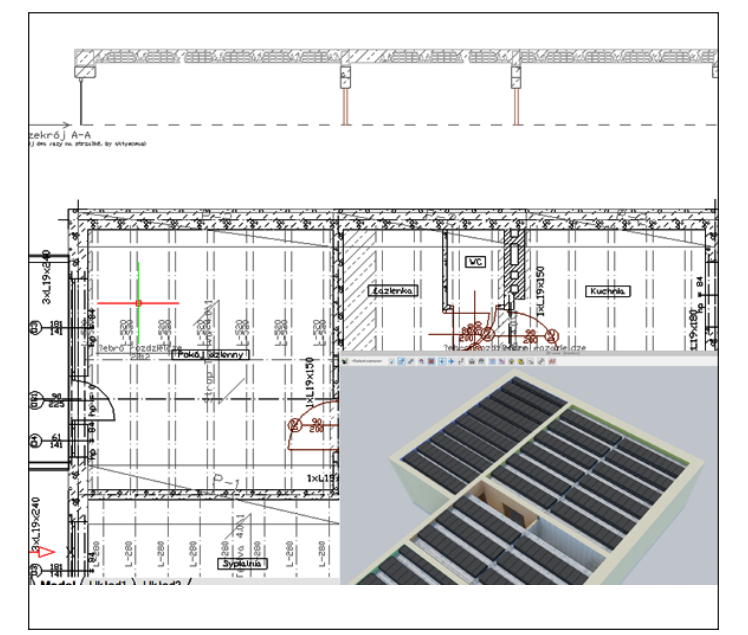

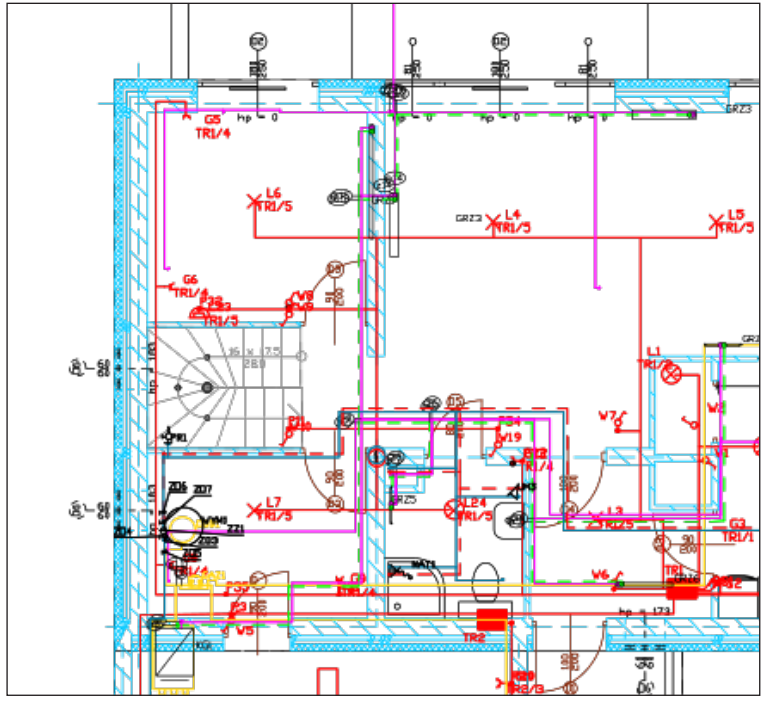

#### **Included FEATURES:**

- **[BIM FEATURES](#page-1-0)**
- [BASIC DRAWING TOOLS](#page-4-0)

#### **ArCADia BIM LT software FEATURES:**

- Support BIM technology, object-oriented architectural design.
- Intelligent drawing with ready-made architectural elements: multilayer walls, stairs, bases, columns, chimneys, windows and doors.
- Comparing and merging documents.
- Automatic floor entry, additional support for Teriva floor design.
- Generating statements.
- Supporting the IFC format. A possibility to exchange design data with other programs.
- Full DWG/DXF support.

# <span id="page-1-0"></span>**ArCADia**

# **BIM FEATURES**

**BASIC TOOLS | ARCHITECTURE | CONSTRUCTION | WATER INSTALLATIONS | SEWAGE INSTALLATIONS | GAS INSTALLATIONS | HEATING INSTALLATIONS ELECTRICAL INSTALLATIONS | COMMMUNICATION**

# **BIM FEATURES - BASIC TOOLS**

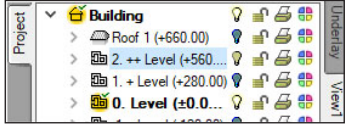

### **Project Manager tree**

Managing views and the displayed information through the clear tree of the Project Manager.

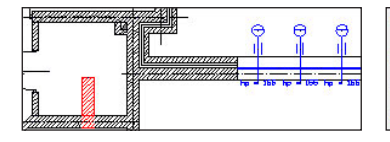

#### **Comparing**

The possibility to compare two versions of a project created as an ArCADia system model in the scope of new and modified system elements.

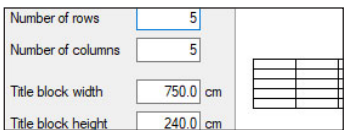

#### **Drawing tables**

Creating and inserting drawing tables with the option of saving them to the program library.

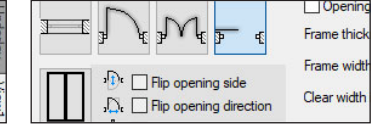

#### **Walls, windows, doors**

**Merging**

 $\epsilon$ 

**CHANGE** 

Amhitecture

Electric installations

Gas installations

**Custom setting**

Template name

Standard New template

template.

Pre Nun Nar

Inserting elements such as wall, pipe, etc. using the smart tracking function.

Choose branches from the documents:

The possibility to merge the building model from an architectural design with the installation design models to create one complete model of a building project.

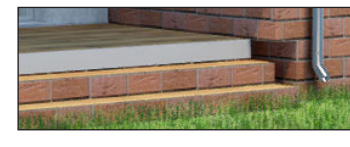

#### **Visualization**

Showing elements drawn in the view in a classic or the new 3D view rendered in real time (visualization using a 3D game engine).

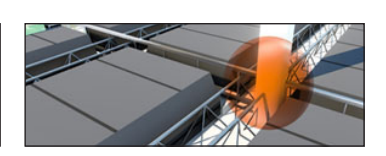

#### **Collision**

 $\overline{A}$  $\overline{B}$ 

 $\mathscr{A}$ 

☑

 $\overline{\mathbf{v}}$ 

Collisions list of all or individual ArCADia system elements on a view, 3D view and a clear list.

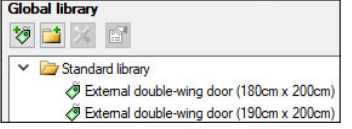

#### **Elements**

Built-in library of all elements types, with the possibility of expansion.

Smart TOP 10 **Insert** pipe

Insert outdoor gas pipe

#### **Smart TOP 10**

A smart list of the most often used commands that are automatically memorized when working on a project, creating a personalized tool palette.

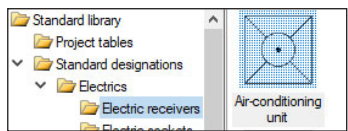

#### **Library**

Built-in library that allows for detailing with 2D symbols and 3D objects needed in the drawing.

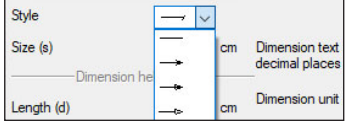

#### **Dimensioning**

Possibility of entering linear and angular dimensioning.

# **BIM FEATURES - ARCHITECTURE**

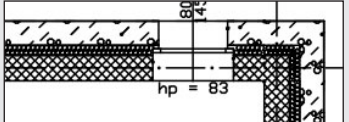

Choice of defined or drawing any multilayer wall. Built-in catalogue of construction materials.

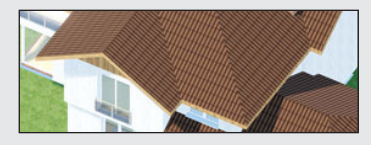

Inserting an automatic roof on the closed external walls contour. Inserting of roof windows and dormer windows.

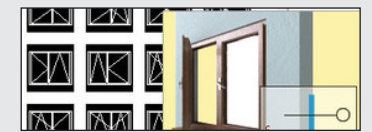

Saving custom settings for elements (pens, fonts, default element sizes, etc.) in the project

Enter template name New template

Inserting of window and door woodwork in a parametric way. Inserting woodwork.

|    | Paramete |                    |  |
|----|----------|--------------------|--|
| ix |          | Collect from level |  |
|    |          |                    |  |
| æ  | Kitchen  |                    |  |

Creating a level with the possibility

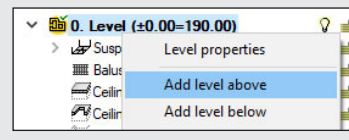

Automatic creation of rooms from the closed outlines of walls and virtual walls, assigning names, functions, temperature and lighting demand.

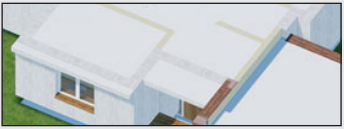

Inserting automatic ceilings on the closed external walls contour. of copying selected elements. **[>> MORE FUNCTIONS](https://www.arcadiabimsystem.com/-arcadia-telecommunications-network--cad-software--arcadiasoft?anchorElement=element_1617&scrollMargin=100)**

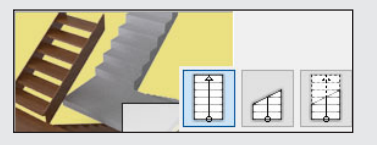

Defining one- and multi-flight stairs and winder stairs in any view.

ш

# **ArCAD**

# **BIM FEATURES**

**BASIC TOOLS | ARCHITECTURE | CONSTRUCTION | WATER INSTALLATIONS | SEWAGE INSTALLATIONS | GAS INSTALLATIONS | HEATING INSTALLATIONS ELECTRICAL INSTALLATIONS | COMMMUNICATION**

 $\mathbb{I}$   $\mathbb{I}$ 

# **BIM FEATURES - CONSTRUCTION**

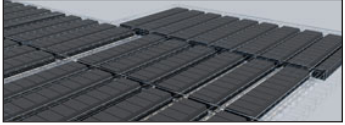

Constructing the structural systems of Teriva ribbed-beam roofs, containing all the basic elements of the system: ceiling beams, reinforcing ribs, hidden ribs, exchanges, supporting mesh and additionally all necessary material lists including the elements needed to make the ceiling, completed with reinforcing steel and monolithic concrete .

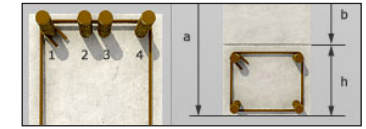

Inserting the binding joist with the insertion of longitudinal reinforcement and stirrups.

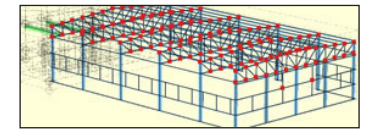

Transferring the location and the material as well as the bar cross-section to the construction view. Passing the remaining elements of the architectural model in the form of a rendered or translucent 3D view, and in the case of modular axes, bar elements and surface elements also in the form of their active underlay.

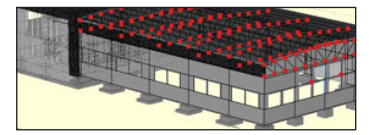

Automatic 3D construction view created on the basis of a three-dimensional architectural model of a building.

#### **[>> MORE FUNCTIONS](https://www.arcadiabimsystem.com/-arcadia-rama-3d-for-windows--cad-software--arcadiasoft?anchorElement=element_1132&scrollMargin=100)**

# **BIM FEATURES - WATER SUPPLY INSTALLATIONS**

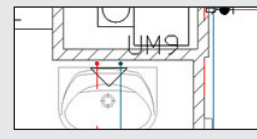

Drawings of the internal water supply system | connection point | water meter set | pipelines.

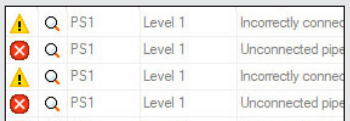

Checking the installation for connections correctness.

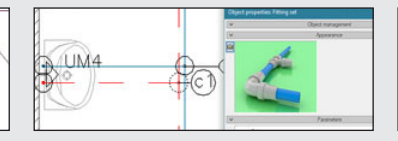

Automatic generation of connection fittings, creation of point numbering and installation description. Creating own templates.

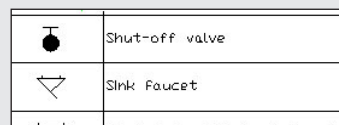

Generating ready-made materials lists, devices and connection fittings included in the project.

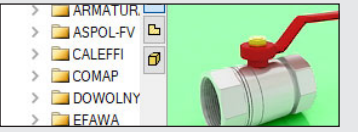

Inserting fittings and devices from the manufacturers' library. Inserting devices with individually set shapes and dimensions defined by the user (eg DHW heaters). Inserting into the program library typical element systems.

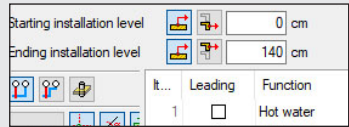

Applying risers and distribution pipes from a library. It is possible to simultaneously run several parallel conduits with different functions and connect them intelligently. Drawing simplifications that allow you to change the level of many elements of the installation at the same time.

#### **[>> MORE FUNCTIONS](https://www.arcadiabimsystem.com/-arcadia-water-supply-installations--cad-software--arcadiasoft?anchorElement=element_1652&scrollMargin=100)**

# **BIM FEATURES - SEWAGE INSTALLATIONS**

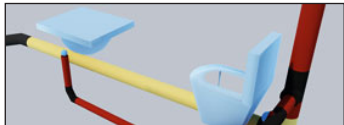

3D installation preview, which facilitates the correcting of irregularities in the pipeline route not shown on the view.

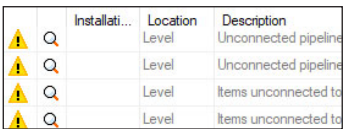

Generating ready-made materials lists, devices and connection fittings included in the project.

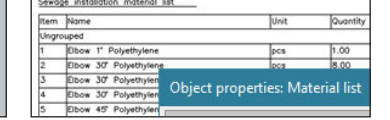

Generating ready-made materials lists, devices and connection fittings included in the project.

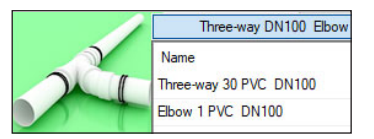

Checking the installation for connections correctness.

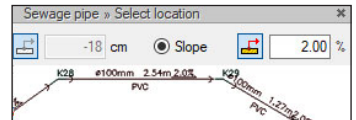

Entering the pipeline route of the sewage system with a given slope on the view.

![](_page_2_Figure_38.jpeg)

Pipelines with automatic distinction between outflow channels, risers and connecting pipes for accessories.

### **[>> MORE FUNCTIONS](https://www.arcadiabimsystem.com/-arcadia-sewage-installations--cad-software--arcadiasoft?anchorElement=element_1687&scrollMargin=100)**

# **ArCAI**

# **BIM FEATURES**

**BASIC TOOLS | ARCHITECTURE | CONSTRUCTION | WATER INSTALLATIONS | SEWAGE INSTALLATIONS | GAS INSTALLATIONS | HEATING INSTALLATIONS ELECTRICAL INSTALLATIONS | COMMMUNICATION**

**THE HELL** 

# **BIM FEATURES - GAS INSTALLATIONS**

![](_page_3_Picture_4.jpeg)

![](_page_3_Picture_5.jpeg)

Drawings of the internal gas installation.

![](_page_3_Picture_254.jpeg)

Possibility to easily and quickly enter additional databases to the main library.

Automatic generation of a set of connection fittings.

![](_page_3_Picture_255.jpeg)

Checking the installation for connection correctness.

![](_page_3_Picture_256.jpeg)

Ready-made lists of materials and lists of elements.

![](_page_3_Picture_14.jpeg)

Fittings and devices from the manufacturers' library.

### **[>> MORE FUNCTIONS](https://www.arcadiabimsystem.com/-arcadia-gas-installations--cad-software--arcadiasoft?anchorElement=element_1477&scrollMargin=100)**

# **BIM FEATURES - HEATING INSTALLATIONS**

| Roon number | Roon nane       | Room<br>tenperature til(V)<br>נטיז | Receiver power | Type/Series of<br>type |
|-------------|-----------------|------------------------------------|----------------|------------------------|
| Level 2     |                 |                                    |                |                        |
| Ungrouped   |                 |                                    |                |                        |
| ь           | <b>Bathroon</b> | 24.0                               | 504            | Leros LERI206M         |
| 10          | łoon            | 0.05                               | 756            | typ 20                 |
| Б           | toon            | 200                                | $\infty$       | typ 21                 |
| ۵Þ          | Room            | 200                                | 9500           |                        |

Ready-made materials lists, devices and connection fittings. Lists of receivers in rooms.

![](_page_3_Picture_20.jpeg)

Inserting the fastening with the possibility of defining parameters characteristic for the fastening used.

![](_page_3_Picture_22.jpeg)

Heat receivers, i.e. panel, ribbed, bathroom and channel heaters, heating pipes, air heaters and fancoil units.

![](_page_3_Picture_257.jpeg)

Checking the installation for connection correctness.

![](_page_3_Figure_26.jpeg)

Fittings and devices from the manufacturer's library.

![](_page_3_Picture_28.jpeg)

Automatic creation of point numbering and installation descriptions. Creating own templates.

#### **[>> MORE FUNCTIONS](https://www.arcadiabimsystem.com/-arcadia-heating-installations--cad-software--arcadiasoft?anchorElement=element_1582&scrollMargin=100)**

# **BIM FEATURES - ELECTRICAL INSTALLATIONS**

![](_page_3_Picture_32.jpeg)

Drawing of internal electrical installations with distribution boards, sockets, connectors, boxes, lighting fixtures.

![](_page_3_Figure_34.jpeg)

Possibility to modify symbols of entered objects and assign receivers to a particular distribution board.

![](_page_3_Picture_36.jpeg)

Designation of cable routes.

![](_page_3_Picture_258.jpeg)

Generating a list of materials used in the project.

![](_page_3_Figure_40.jpeg)

An extensive library of manufacturers catalogues of electrical installation elements.

![](_page_3_Figure_42.jpeg)

Possibility to assign receivers to a particular distribution board (addressing).

#### **[>> MORE FUNCTIONS](https://www.arcadiabimsystem.com/-arcadia--electrical-installations--cad-software--arcadiasoft?anchorElement=element_1245&scrollMargin=100)**

# <span id="page-4-0"></span>**ArCADia**

# **BIM FEATURES**

**BASIC TOOLS | ARCHITECTURE | CONSTRUCTION | WATER INSTALLATIONS | SEWAGE INSTALLATIONS | GAS INSTALLATIONS | HEATING INSTALLATIONS ELECTRICAL INSTALLATIONS | COMMMUNICATION**

**TIL TIL** 

# **BIM FEATURES - COMMUNICATION**

Hatch patterns.dwg IntelliCAD Logo.dwg Intl space station dec 98.dwg Niso hatch pat AutoCAD 2018 (\*.dwg)<br>AutoCAD 2018 ASCII (\*.dxf)<br>Main Floor C AutoCAD 2018 Binary (\*.dxf)

![](_page_4_Picture_5.jpeg)

AutoCAD format from 2.5 to 2018 (DWG, DXF).

Importing/editing raster images files : JPG, TIF, BMP, PNG.

![](_page_4_Figure_8.jpeg)

Import PDF files analogously to raster underlays or with conversion to vector elements. Export to PDF file.

![](_page_4_Figure_10.jpeg)

Possibility to enlarge the library of 2D / 3D objects with the formats: XOBJECT, ACO, O2C, OBJ, XOBJ3D and DWG.

![](_page_4_Picture_296.jpeg)

IFC file conversion into ArCADia's basic objects (walls, windows, doors, ceilings, roofs).

![](_page_4_Picture_14.jpeg)

Export of material lists of elements included in the project to RTF, CSV and to the Ceninwest program.)

![](_page_4_Picture_16.jpeg)

# **BASIC DRAWING TOOLS**

![](_page_4_Picture_18.jpeg)

The program window is divided into tabs in which the drawings are successively displayed.

![](_page_4_Picture_297.jpeg)

Simplified block creation and saving. Loading a block from an external file.

![](_page_4_Figure_22.jpeg)

Intuitive way of defining the size of the sheet and the scale of the printed drawing.

![](_page_4_Picture_298.jpeg)

Creating any drawings using basic elements: lines, polylines, circles, arcs, ellipses, regular polygons and rectangles.

 $-10.000$ 

Describing a drawing with multiline text using SHX technical fonts or

**E** what a papel and a director pa

 $\cdot$  | 0 | 1.0000

TrueType fonts.

Standard

1.0000 ash

![](_page_4_Picture_299.jpeg)

3D

Project

Net  $+$  Line thickness nanager view Auxiliary grid, orthogonal drawing functions, polar tracking.

Editing drawing elements: moving, copying, scaling, rotating, mirror-

![](_page_4_Picture_300.jpeg)

![](_page_4_Picture_301.jpeg)

Recognition of snap points (ESNAP), e.g. for lines - center, end points and intersections of lines.

![](_page_4_Picture_32.jpeg)

![](_page_4_Picture_302.jpeg)

![](_page_4_Picture_34.jpeg)

ew

 $h$  Ortho

 $F_1$  Scale

Lands

of the arid

 $\frac{p-p}{p-p}$  Order  $\mathsf{x}$ All Mirror